# **Если Вы победитель чемпионата «Абилимпикс»**

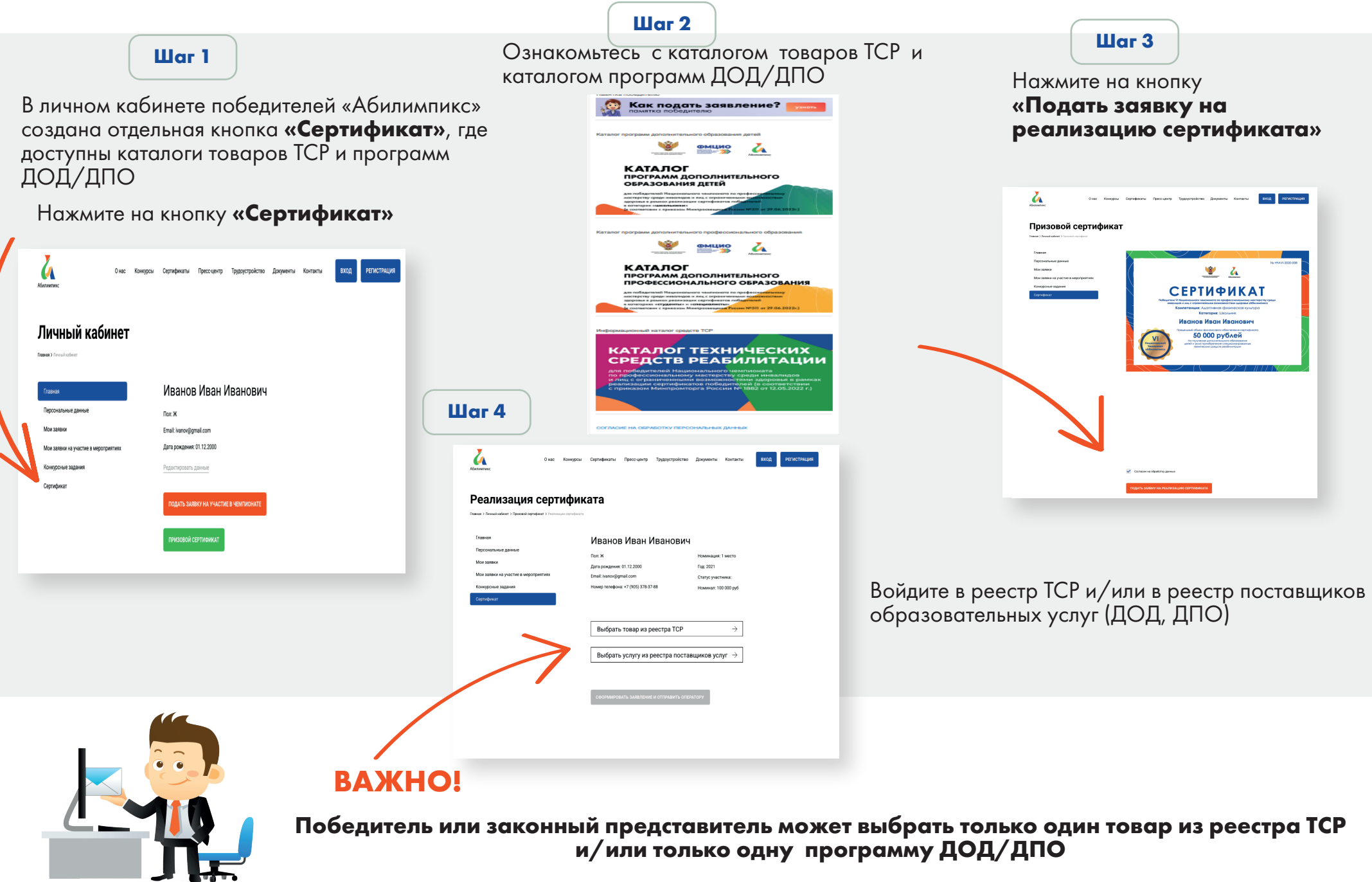

### **Шаг 5 Шаг 6**

#### Сделайте выбор товара из реестра (каталога) ТСР и/или<br>программ ДОД/ДПО программ ДОД/ДПО Нажмите на кнопку **«Сформировать заявление и направить оператору»**

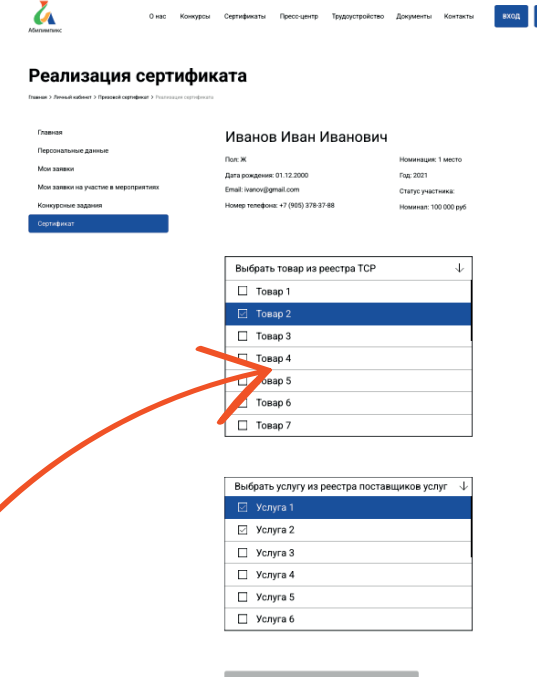

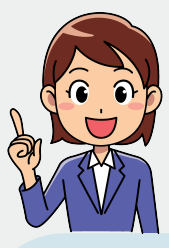

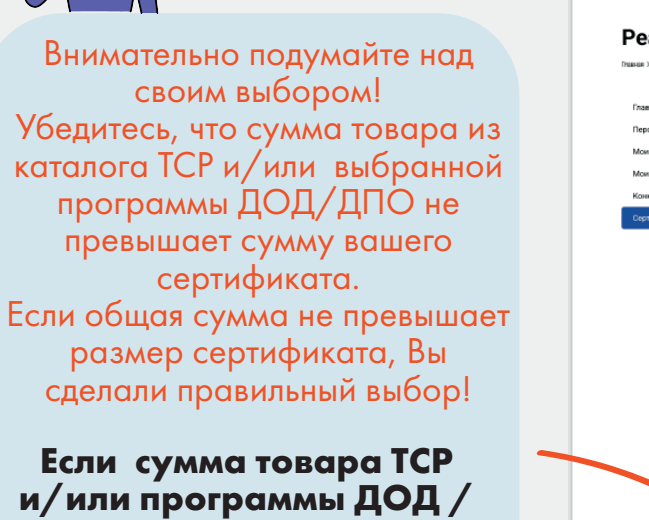

**ДПО превышает стоимость сертификата, то подумайте, сможете ли Вы доплатить за счет собственных средств!**

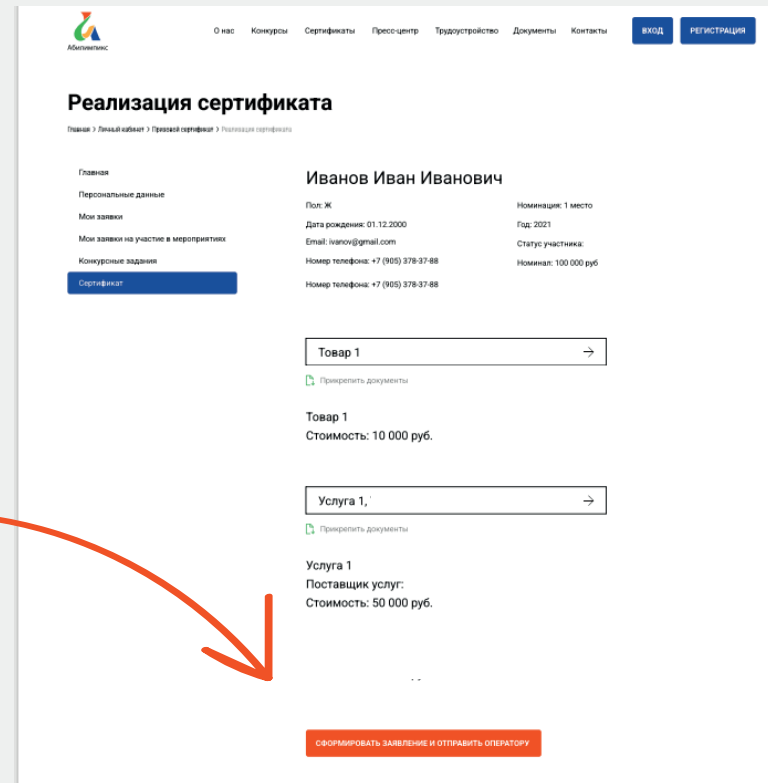

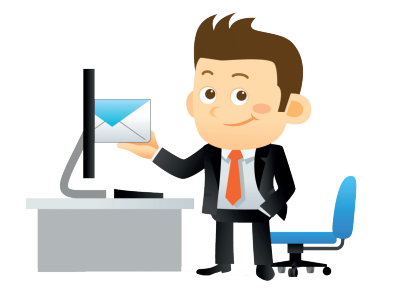

## **ВАЖНО!**

-<br>RNUARTONTE

**Победитель или законный представитель может подать заявление оператору один раз !**

## **Шаг 7**

**Шаг 9**

**CONTRACT** 

Сформированное и направленное оператору (ФГБОУ ДПО ИРПО) заявление обрабатывается **7 дней!**

После направления заявления оператору

## **ЖДИТЕ ЗВОНКА ОПЕРАТОРА (7 дней)**

Оператор позвонит и направит письмо в личный кабинет о подтверждении Вашего выбора и правильности заполнения заявления. Распечатайте заявление и подпишите.

**Шаг 10**

**Получите товар от продавца** и/или **пройдите обучение по выбранной программе ДОД/ДПО.**

После получения письма Вы должны прийти к продавцу товара или в образовательную организацию с распечатанным и подписанным заявлением.

**Заключите договор** о приобретении товара или о получении ДОД/ДПО.

**Шаг 11**

После получения товара, в течение 5 рабочих дней, Вы должны **направить оператору свою фотографию с полученным товаром** на электронную почту **info-cert@fmc-spo.ru** для подтверждения факта получения товара.

# **Дополнительная информация победителям по реализации сертификатов**

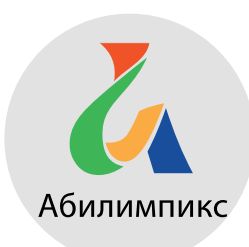

Информация по реализации сертификата размещена на сайте «Абилимпикс», в разделе «Сертификаты».

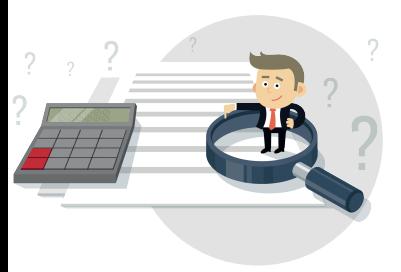

Если выбранный товар или услуга стоят **меньше** номинала сертификата, то оставшаяся сумма будет возвращена в федеральный бюджет.

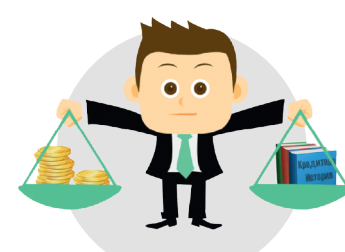

Если выбранный товар или услуга стоят **больше** стоимости сертификата, то необходимо доплатить за счет собственных средств.

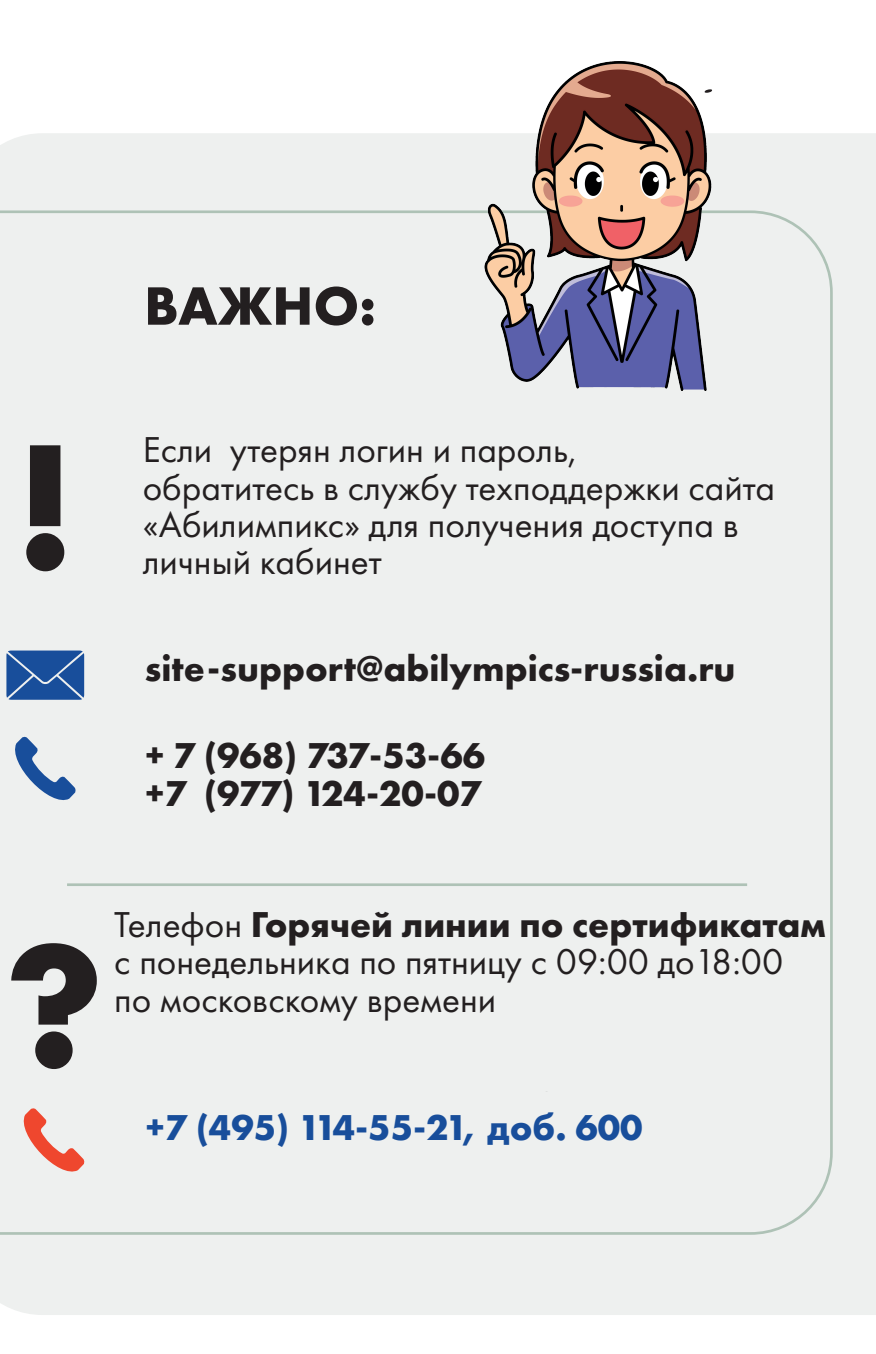